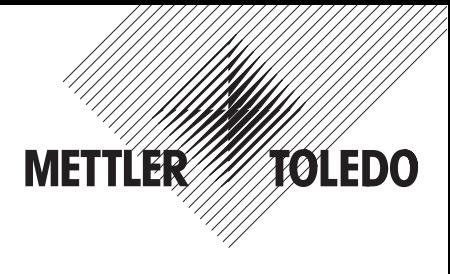

## **Istruzioni d'installazione Terminali METTLER TOLEDO Spider e Spider S**

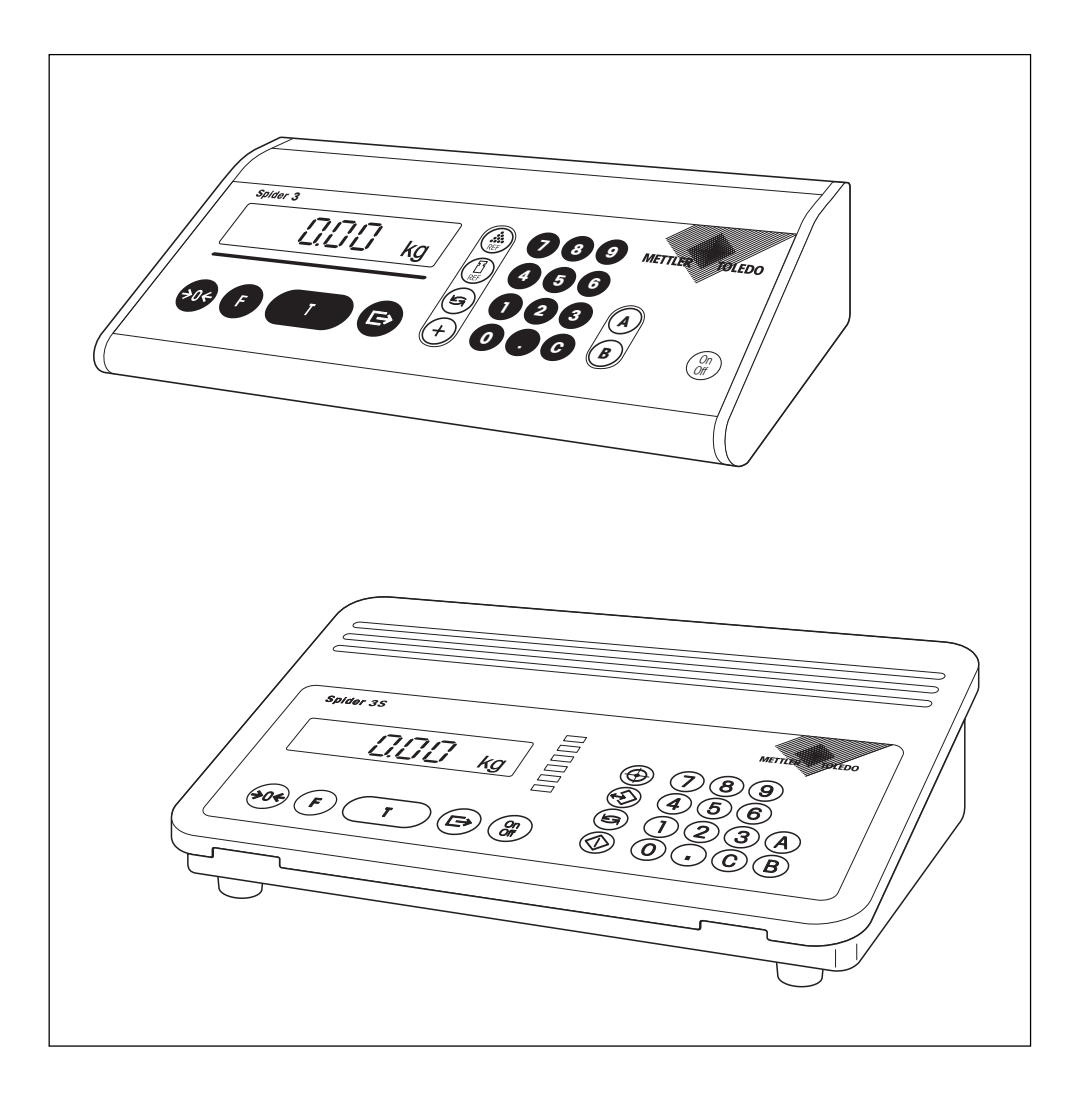

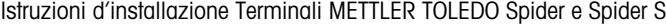

## **[Indice](#page-10-0)**

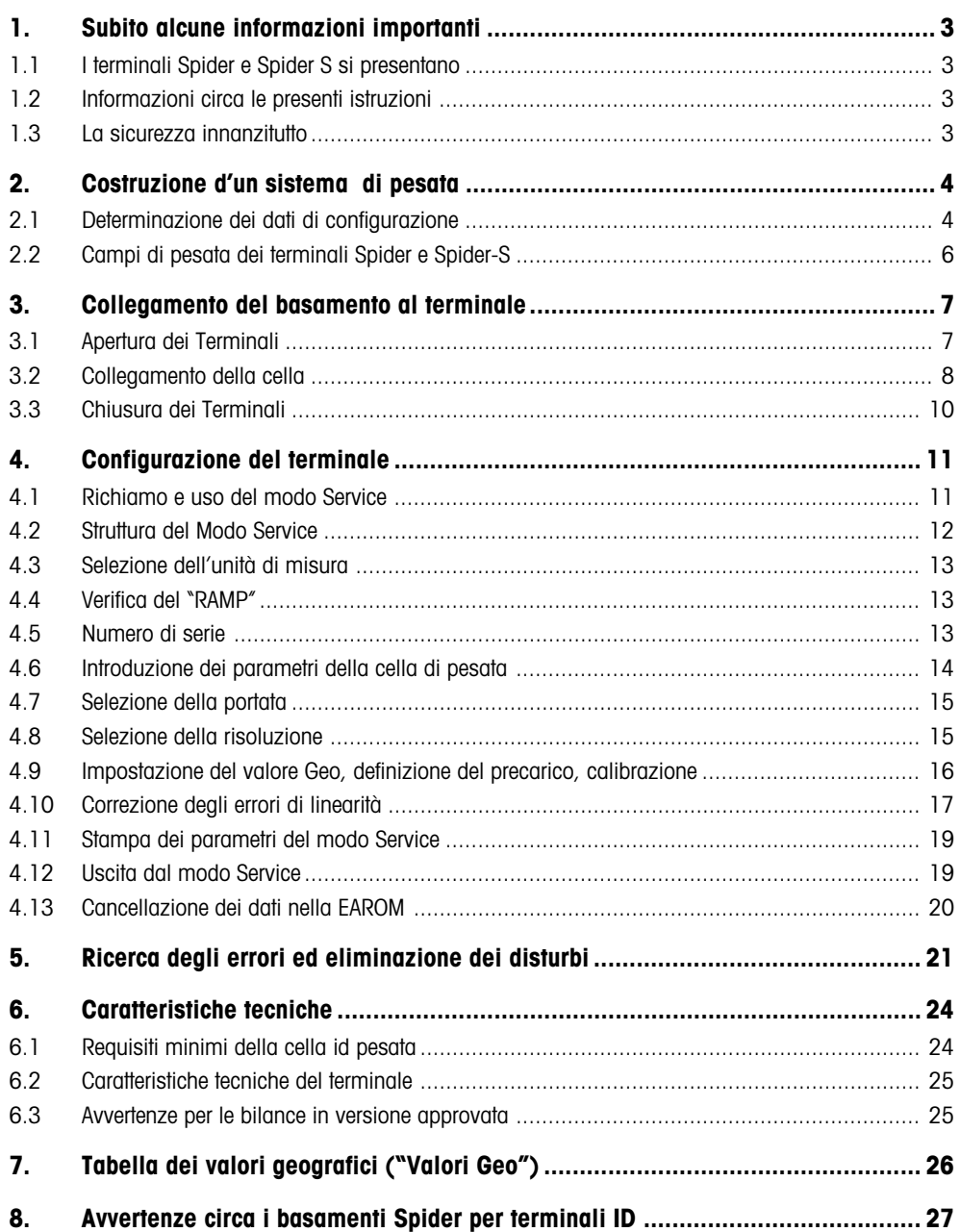

### **1. Subito alcune informazioni importanti**

La ringraziamo per aver scelto un terminale Spider oppure Spider S METTLER TOLEDO. Nel presente capitolo troverà tutte le informazioni fondamentali sul terminale stesso. Preghiamo pertanto di leggere il capitolo con attenzione e di tenere conto di tutte le avvertenze di sicurezza.

### **1.1 I terminali Spider e Spider S si presentano**

Tutti i terminali sono dotati delle seguenti caratteristiche comuni:

- compatti e robusti, adatti per ambiente industriale, con interfaccia seriale RS232C incorporata. I terminali Spider S hanno protezione corrispondente alla classe IP67.
- tastiera e grande display di agevole lettura (con illuminazione nel caso dei terminali Spider S).
- facile configurabilità mediante il menu integrato ("Service-Mode").
- ampliabilità universale grazie ad una vasta gamma di accessori.

Per il vostro terminale è stata rilasciata una dichiarazione di conformità CE (v. le Istruzioni d'Uso Bilance Spider e Spider S fornite con gli strumenti) per cui alla METTLER TOLEDO è stata riconosciuta la certificazione secondo ISO 9001/EN 29001.

### **1.2 Informazioni circa le presenti istruzioni**

Le presenti istruzioni descrivono solo l'**installazione dei terminali Spider e Spider S** ed il loro adattamento al basamento destinato ad essere impiegato con essi. L'uso del terminale, il suo adattamento alle condizioni ambientali e di lavoro, nonchè le funzioni speciali sono descritti nelle **Istruzioni d'uso**, che vengono consegnate all'atto della fornitura del terminale.

Le figure nelle presenti Istruzioni si riferiscono ai terminali Spider 2 e Spider 2S; esse sono comunque rappresentative di tutti i terminali delle linee Spider e Spider S.

### **1.3 La sicurezza innanzitutto**

Le seguenti avvertenze dovranno essere seguite con attenzione per garantire un funzionamento sicuro e senza problemi del terminale:

- Leggere accuratamente le presenti istruzioni d'installazione e le istruzioni d'uso fornite unitamente alle bilance Spider e Spider S.
- I terminali non devono essere collocati in ambienti esplosivi. La temperatura ambiente ammessa è tra  $-10$   $+40$  °C.
- I terminali **Spider** non devono essere impiegati in ambienti umidi. I terminali **Spider S** sono ammessi per l'uso in ambienti umidi in quanto soddisfano le prescrizioni della classe di protezione IP67.
- **Terminali Spider**: utilizzare esclusivamente l'alimentatore fornito con il terminale. Controllare che␣ la␣ tensione indicata sulla targhetta corrisponda alla tensione di rete disponibile. **Terminali Spider S**: Prima di collegare il terminale alla rete, accertarsi che il valore di tensione stampato sulla targhetta del terminale corrisponda alla locale tensione di rete.

**3**

### **2. Costruzione d'un sistema di pesata**

Prima di realizzare con il vostro terminale Spider o Spider S un sistema di pesata, se ne devono determinare i dati di base. Questi dati vengono successivamente introdotti nel modo Service del terminale (Sezione 4).

### **2.1 Determinazione dei dati di configurazione**

Per la costruzione d'un sistema di pesata, devono essere disponibili i seguenti dati fondamentali: campo di pesata desiderato, precarico, capacità dell'una o più celle di pesata, e la risoluzione desiderata. Questo capitolo spiega questi concetti e vi aiuta nella determinazione dei corrispondenti dati.

### **Campo di pesta**

Il campo di pesata definisce il carico utile del sistema di pesata, cioè quel campo che è disponibile per l'utilizzatore per la pesata di carichi. Il valore proposto dal software del terminale per il campo di pesata ammonta al 60% della capacità totale dell'una o più celle di pesata. In casi eccezionali, si può determinre un campo di pesata di fino al 120% della capacità totale della cella o delle celle di pesata (100% nelle bilance approvate). Il valore determinato per il campo di pesata deve essere introdotto nel blocco "Range" del Modo Service (Capitolo 4.7).

### **Precarico**

Il precarico comprende il peso totale di tutte le parti che gravano sulla cella di pesata. Queste sono la parte superiore dello chassis del basamento, il piatto della bilancia e ogni altro dispositivo supplementare (come, ad esempio, una rulliera, contenitori di pesata montati fissi, e così via).

### **Capacità totale dell'una o più celle di pesata**

Per prevenire un sovraccarico delle celle di pesata, si deve selezionare la loro capacità (carico nominale) introducendo un margine di sicurezza. Un margine di sicurezza è raccomandabile in particolare quando i carichi nominali delle celle di pesata sono bassi o quando il basamento non ha arresti di sovraccarico.

#### **Capacità totale celle di pesata = Campo di pesata + precarico + margine di sicurezza**

La capacità determinata dev'essere introdotta nel blocco "Cell" del Modo Service (Capitolo 4.6). La capacità totale massima ammessa ammonta a 100 tonnellate.

In **Sistemi con più celle di pesata** il totale di campo di pesata, precarico e margine di sicurezza dev'essere diviso per il numero di celle (max. 4), allo scopo di determinare la capacità della singola cella. Un sufficiente margine di sicurezza è particolarmente importante se si prevede che la bilancia verrà caricata fortemente nelle zone d'angolo, per cui il carico non sarà più distribuito uniformemente su tutte le celle. Nel Modo Service si deve introdurre la capacità totale di tutte le celle.

In **Sistemi con un leverismo** allo scopo di determinare la capacità della cella si deve dividere il totale di campo di pesata, precarico e margine di sicurezza per il rapporto di trasmissione del leverismo. Nel blocco "CELL" del Modo Service si deve introdurre il totale di campo di pesata, precarico e margine di sicurezza (= capacità della cella di pesata moltiplicata per il rapporto di trasmissione del leverismo).

#### **Risoluzione massima**

Nel blocco "Resolution" del Modo Service (Capitolo 4.8) si può scegliere la risoluzione desiderata (passi d'indicazione). La risoluzione massima possibile del vostro sistema di pesata dipende dalla capacità totale della(e) cella(e) di pesata. La risoluzione massima (1d/1e) è determinabile con la seguente formula:

#### **Capacità totale cella(e) di pesata**

#### **50'000 (ovvero 5'000 in bil. approv.)**

Il software del terminale calcola i possibili passi d'indicazione sulla base della capacità totale della(e) cella(e) di pesata introdotta e dell'indicazione se trattasi di un sistema di pesata apporvato o non approvato. Nel Modo Service è possibile scegliere il valore adatto tra i passi d'indicazione disponibili. Il software arrotonda la risoluzione massima determinata al valore immediatamente successivo di 1, 2, o 5 x (10\*) (riferirsi agli esempi):

#### **Esempi**

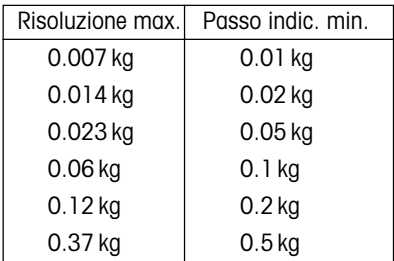

Quanto sopra si riferisce a celle di misura con una sensibilità di 2 mV/V. In caso d'una sensibilità di 3 mV/ V si può raggiungere una risoluzione massima di 70'000 d (7'000 e). La seguente tabella chiarisce le relazioni:

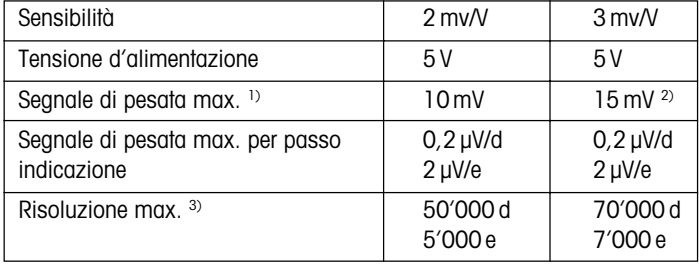

<sup>1)</sup> Segnale di pesata max. = Tensione d'alimentazione moltiplicata per la sensibilità.

2) Il convertitore A/D può misurare solo 14 mV, perciò il campo di pesata può ammontare al massimo al 93% della capacità delle celle.

 $3)$  Risoluzione max.  $=$  segnale di pesata max. diviso per il segnale di pesata max. per passo d'indicazione.

**5**

### **2.2 Campi di pesata dei terminali Spider e Spider-S**

Nella costruzione d'un sistema di pesata, si deve fare attenzione ai campi di misura dei terminali Spider e Spider-S, secondo il sequente schema sinottico.

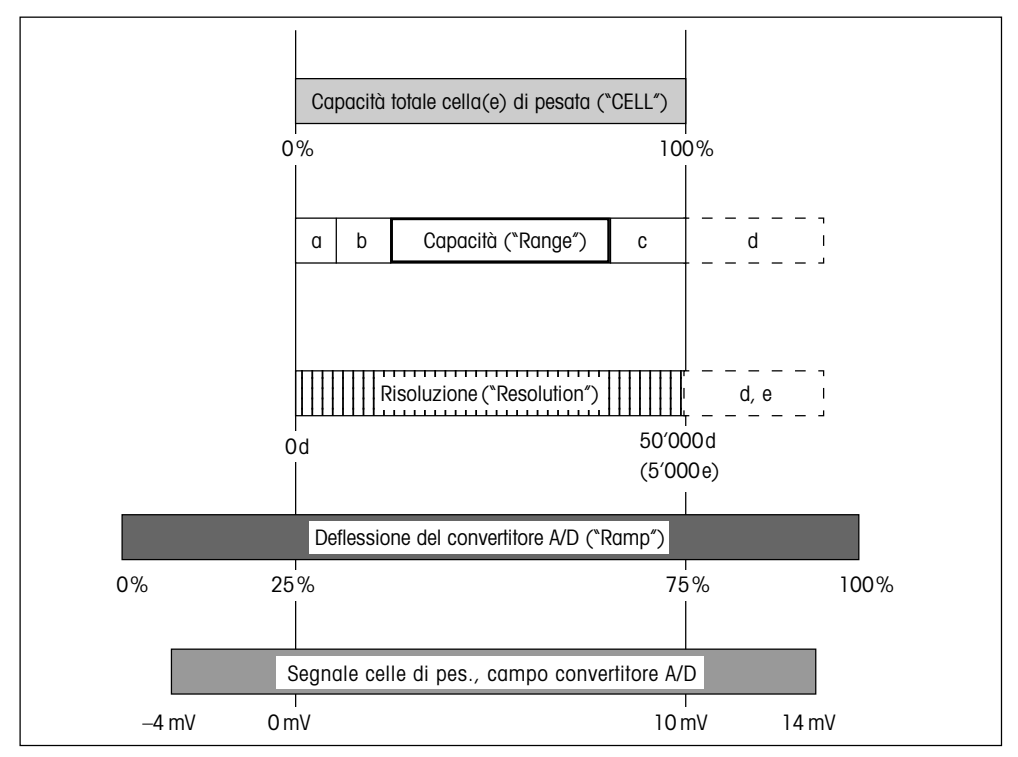

**a**: Precarico totale che è applicato alla cella di pesata durante la calibrazione (parte superiore dello chassis del basamento, piatto della bilancia, rulliera, e così via).

**b**:Campo d'azzeramento all'atto dell'accensione:

- 18% del campo di pesata per bilance approvate e non approvate, ovvero
- **nelle bilance approvate**: 2% del campo di pesata, se questo ammonta a più dell'80 % della capacità dell'una o più celle di pesata
- **c**: Margine di sicurezza (spiegazione vedere Capitolo 2.1)
- **d**: Il campo viene occupato in caso di:
	- Grandi precarichi. In questo caso, il campo di pesata viene esteso a oltre il 100% della capacità delle celle.
	- Campi di pesata dal 100% al 120% della capacità delle celle di pesata. Eventuali precarichi provocano l'ulteriore spostamento della capacità delle celle di pesata nel campo d.
- **e**: In caso di impiego di questo campo, il numero dei passi d'indicaz. aumenta (risol. max.) a 60'000d.

### <span id="page-6-0"></span>**3. Collegamento del basamento al terminale**

Ai terminali Spider e Spider S possono essere collegate tutte le bilance conformi alle specifiche richieste. È possibile collegare fino a quattro celle di pesata ad un unico terminale. Fare attenzione alle caratteristiche tecniche specificate nel capitolo 6.

### **3.1 Apertura dei Terminali**

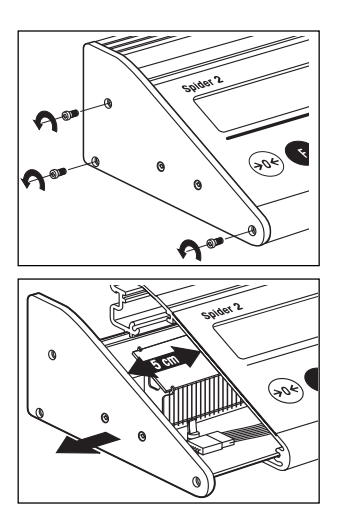

### **Terminali Spider**

• Togliere le tre viti di fissaggio del coperchio sul lato sinistro del terminale.

• Tirare lateralmente il coperchio fino a che la scheda sporgerà dal terminale per circa 5 cm. Estrarre la scheda **con precauzione**, senza farla sporgere troppo fuori dal terminale, essendo essa legata alla tastiera mediante un cavo a piattina. Il **Terminale Spider␣ 3** dispone di schede addizionali che sono collegate con la scheda principale mediante connettori. Dovendo estrarre la scheda principale, estrarre le schede addizionali con essa, per garantire il collegamento elettrico e mantenere funzionale il terminale.

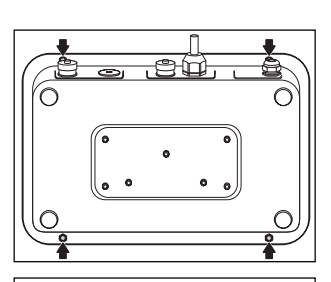

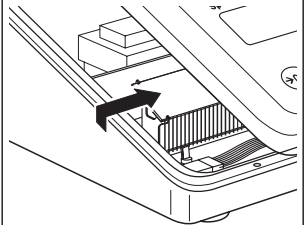

### **Terminali Spider S**

#### **Attenzione: L'alimentatore incorporato si trova a 230 V. Perciò,␣ prima di smontarlo, assolutamente staccare il terminale dalla rete.**

- Appoggiare il terminale con l'indicatore verso il basso, su una superficie stabile. Svitare i quattro dadi con l'ausilio d'una chiave a tubo da 7 mm.
- Rigirare il terminale nella posizione normale (indicatore in alto) e sollevare il coperchio spingendolo uniformemente su tutti i lati. A seconda del modello, il coperchio del terminale è collegato alla scheda con uno o più cavi a piattina. Perciò, sollevate il coperchio con precauzione per evitare il danneggiamento dei cavi o dei connettori. Dopo aver disimpegnato il coperchio, spostatelo di circa 5 cm verso destra e appoggiatelo con cautela sullo chassis del terminale.

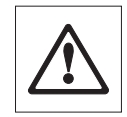

#### **Informazioni importanti**:

- Togliendo il coperchio, fare attenzione a non forzare, poiché questo può provocare un danneggiamento della guarnizione. Perciò, spingete il coperchio lentamente e uniformemente, tenendolo in piano, allo scopo di superare la resistenza della guarnizione senza danneggiarla.
- Non usare mai, in nessun caso, un cacciavite, o attrezzi simili, allo scopo di staccare il coperchio.

### **3.2 Collegamento della cella**

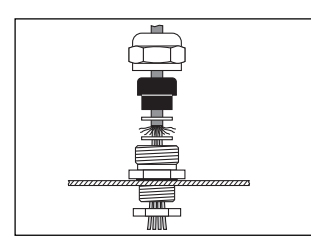

<span id="page-7-0"></span>**8**

• Svitare il dado del passacavo PG togliendolo insieme alla boccola nera e alle due rondelle. Inserire il dado, la boccola e la rondella con il foro più grande sul cavo di collegamento della bilancia. Spellare leggermente il cavo e inserire la seconda rondella su esso. Infilare il cavo facendolo passare attraverso il passacavo PG presente nel coperchio posteriore del terminale e serrare il dado.

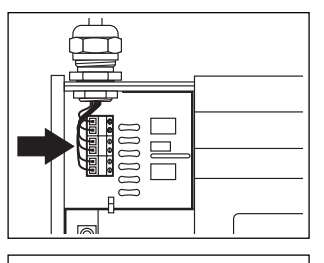

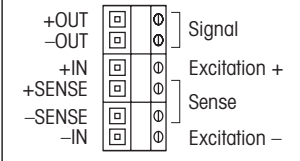

• Collegare i singoli conduttori del cavo di collegamento ai rispettivi morsetti sulla scheda del terminale. Le figure qui a fianco illustrano la posizione dei morsetti e indicano il cablaggio degli stessi. Per il collegamento, di una o più celle di carico, l'utilizzatore dovrà tenere conto anche delle informazioni, nonché delle illustrazioni riportate nella pagina che segue.

#### **Avvertenza**:

Dopo aver effettuato il collegamento, lasciare ancora aperto il terminale, in quanto, per la configurazione dello stesso (Sezione 4), l'utilizzatore dovrà avere accesso alla scheda.

Effettuare la chiusura del terminale soltanto dopo aver concluso la configurazione.

### **Collegamento di un'unica cella di carico**

#### **Bilance senza conduttori SENSE Bilance con conduttori SENSE**

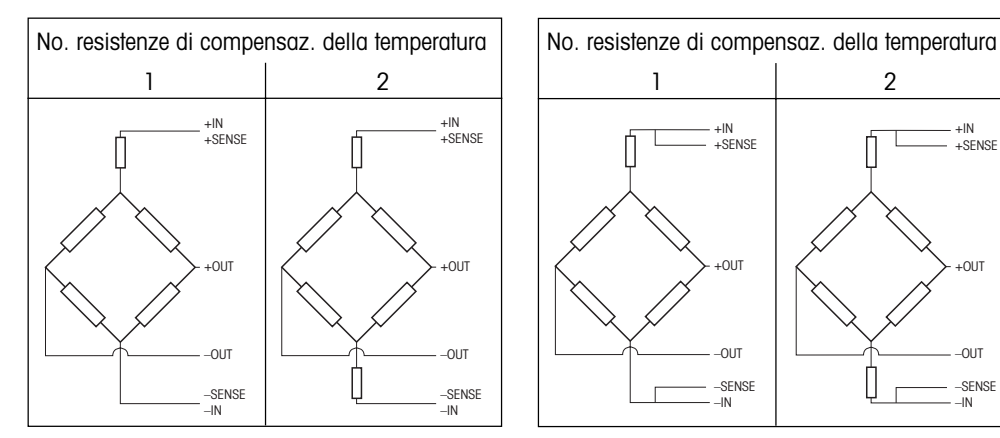

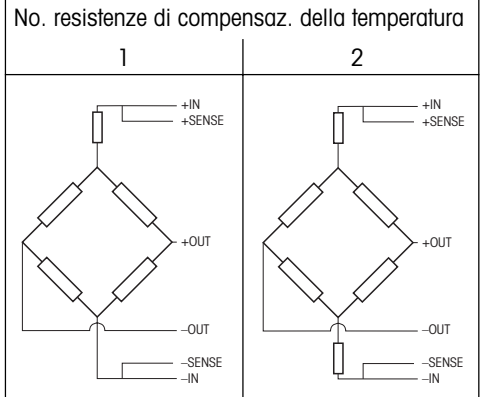

Nelle bilance senza conduttori SENSE, i connettori "+IN" e "+SENSE" e rispettivamente "–IN" e "–SENSE" vanno cavallottati sulla morsettiera del terminale.

### **Collegamento di più celle di carico**

Al terminale si possono collegare **in parallelo** fino ad un massimo di 4 celle di carico. Per collegare più celle di carico si impiega generalmente una scatola di connessione denominata anche "Junction Box".

$$
N_1 + N_2 \dots + N_n = N_{\text{tot.}}
$$

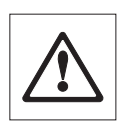

Per il collegamento di più celle di carico occorre tenere presenti le seguenti considerazioni:

– **La somma delle capacità nominali delle singole celle (in chilogrammi) corrisponde alla capacità totale del sistema di pesata**. La capacità totale calcolata dovrà essere introdotta nel modo Service (ved. par. 4.6).

Sempre nel modo Service, si deve impostare il campo di pesata (ved. par. 4.7). **Si consiglia di scegliere il campo di pesata tale da evitare il sovraccarico delle singole celle.** Questo è particolarmente importante quando si prevede un forte carico della bilancia nelle zone d'angolo, per cui il carico non verrà distribuito uniformemente su tutte le celle. Per la determinazione dei dati di configurazione si rinvia anche alla Sezione 2.

– **Informazioni circa la configurazione del terminale sono fornite nella Sezione␣ 4**.

**9**

### **3.3 Chiusura dei Terminali**

Eseguite il montaggio del terminale solo dopo aver concluso la configurazione (sezione 4).

### **Terminali Spider**

• Spingere nuovamente la scheda nel terminale e fissare il coperchio con le tre viti.

### **Terminali Spider S**

- Controllare la corretta posizione della guarnizione sullo chassis del terminale: la flangia dello chassis deve trovarsi dentro la scanalatura lungo l'intero perimetro, la guarnizione deve trovarsi in piano per tutta la sua lunghezza e le aperture devono coincidere esattamente con i fori nello chassis.
- Accertatevi che il cavo piatto dello chassis del terminale sia collegato con i rispettivi connettori sulla scheda bilancia (e sulla scheda␣ aggiuntiva nelle Spider 2S e 3S).
- Poggiate il coperchio del terminale sullo chassis e capovolgete il terminale (indicatore in basso, pannello dorsale del terminale orientato di fronte alla persona che sta effettuando il montaggio).
- Premete lo chassis sul lato rivolto verso di voi, verso il basso, fino alla battuta, nel coperchio del terminale.
- Prendete il terminale con le due mani sul lato dorsale, premetelo vero di voi e contemporaneamente premete lentamente e con pressione uniforme verso il basso nel coperchio del terminale. Controllate continuamente che la guarnizione sia correttamente nella sua sede. Se necessario, durante il montaggio la guarnizione può essere premuta contro lo chassis, con un oggetto adatto (ad esempio, un righello).
- Controllare la correttezza della posizione della guarnizione: questa deve trovarsi in piano nel coperchio del terminale e non deve essere schiacciata, nè presentare torsioni.
- Rimontare i quattro dadi. Non stringere i dadi eccessivamente. Se i dadi sono stretti troppo, la corretta funzionalità della guarnizione non è più garantita. Controllare nuovamente la posizione della guarnizione. Attenzione: In caso di montaggio non corretto della quarni**zione la protezione IP67 non è più garantita.**

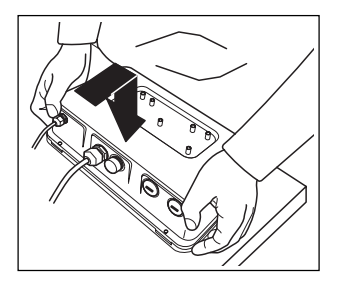

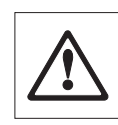

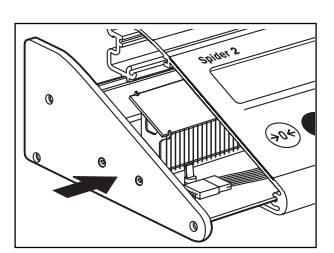

### <span id="page-10-0"></span>**4. Configurazione del terminale**

Prima di iniziare la configurazione del terminale, leggere attentamente le informazioni circa la determinazione dei dati di configurazione fornite nella Sezione 2.

### **4.1 Richiamo e uso del modo Service**

Il modo Service rappresenta una parte del software dei terminali Spider e Spider S e serve all'adattamento alla bilancia.

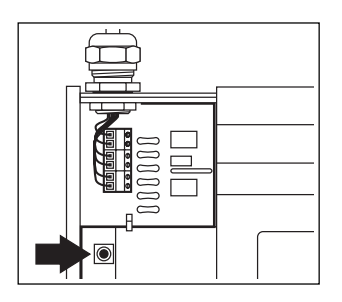

 $\rightarrow$ T $\leftarrow$ 

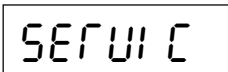

**SI:**

**NO:**

### **Richiamo del modo Service**

Presupposti: il terminale è aperto e collegato con l'alimentazione, tutti i cavi piatti della tastiera sono collegati alla scheda della bilancia o alla scheda addizionale e **alla prima interfaccia␣ seriale non è collegato alcun apparecchio**.

• Premere il tasto rosso sulla scheda. Il tasto si trova tra il coperchio sinistro e il display del terminale. Per premere il tasto consigliamo l'uso di una matita.

**Avvertenza**: Il **Terminale Spider 3** dispone di schede addizionali che sono collegate con la scheda principale mediante connettori. Accertarsi che questi collegamenti siano funzionanti (eventualmente, premere le schede addizionali contro la scheda principale), altrimenti non sarà possibile richiamare il Modo Service.

• Tenere premuto il tasto rosso ed accendere il terminale con il tasto «**On/Off**». Tenere il tasto rosso premuto fino che nell'indicatore compare "SERVIC".

### **Uso nel modo Service**

Per il comando del terminale nel modo Service si usano solo due tasti:

– Il tasto «±» serve per **confermare** un'opzione presentata dal menu, ed equivale a "**SI**". Quando si desidera **confermare un'opzione** presentata dal menu,

premere brevemente il tasto «<sup>■</sup>».

– Il tasto «#» oppure «**T**» serve a **rifiutare** un'opzione presentata dal menu, ed equivale a "**NO**". Quando si desidera rifiutare **un'opzione** presentata dal menu, premere

brevemente il tasto «→T←» oppure «T».

Quando il tasto «→T←» oppure «T» ("NO") viene premuto dopo aver effettuato il richiamo del modo Service, il terminale torna al Modo Pesata. Premendo il tasto « $\Rightarrow$ » ("SI"), viene richiamato il primo blocco del modo Service ("Unit 1").

**11**

### <span id="page-11-0"></span>**4.2 Struttura del Modo Service**

Il modo Service comprende **10 blocchi principali. Avvertenza**: Nei basamenti Spider digitali per terminali ID, il Modo Service ha struttura leggermente diversa (ved. sezione 8).

$$
U\Pi E\in\mathcal{F}
$$

#### **1. Unità di misura ("UNIT 1")**

In questo blocco si definisce l'unità di misura. Tutte le impostazioni successive si riferiranno a questa unità base selezionata.

## RAMP

$$
S\varPi_{\Gamma}.
$$

CELL

$$
\cap R \cap \mathbb{G} \in
$$

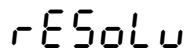

### **2. RAMP**

In questo blocco si possono verificare i valori del convertitore analogico/ digitale (deviazione del convertitore A/D).

#### **3. Numero di serie ("SNR")**

Questo blocco contiene il numero di serie del terminale, che è stato preimpostato in fabbrica, e non dovrebbe essere più modificato.

### **4. Cella di pesata ("CELL")**

In questo blocco si devono introdurre i parametri della cella di pesata (per es. la capacità totale dell'una o più celle di pesata).

#### **5. Campo di pesata ("RANGE")**

In questo blocco si definisce il campo di pesata utile.

### **6. Risoluzione ("RESOLUTION")**

In questo blocco si definisce la risoluzione desiderata.

## CAL

### Lin

## LiSt

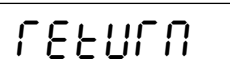

### **7. Calibrazione ("CAL")**

In questo blocco si definiscono il valore Geo, il precarico e si effettua la calibrazione.

### **8. Linearità ("LIN")**

In questo blocco è possibile correggere gli errori di linearità del sistema di pesata.

### **9. Stampa dei dati di configurazione ("LIST")**

In questo blocco è possibile stampare gli attuali dati di configurazione, se il terminale è collegato ad una stampante.

### **10. Uscita dal modo Service ("RETURN")**

In questo blocco si decide se abbandonare il modo Service o continuare con ulteriori impostazioni.

### <span id="page-12-0"></span>**4.3 Selezione dell'unità di misura**

Molte delle possibilità di impostazione nel modo Service si riferiscono all'unità di misura selezionata.

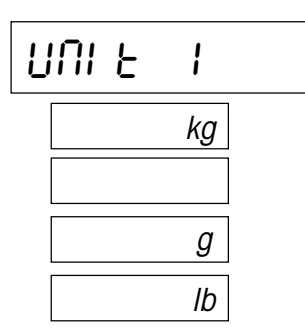

- Se si desidera cambiare l'unità di misura, premere il tasto « $\Rightarrow$ ». Successivamente azionare il tasto «→T←» oppure «T», finchè l'unità desiderata compare sul display. È possibile effettuare la selezione tra le seguenti unità disponibili:
	- Chilogrammo("kg"), predisposizione di fabbrica
	- Tonnellata ("t")
	- Grammo ("g")
	- $-$  Libbra ( $nb$ )
- Confermare l'unità di misura desiderata con il tasto « $\Rightarrow$ »; di seguito verrà visualizzato direttamente il blocco successivo del modo␣ Service ("RAMP").

### **4.4 Verifica del "RAMP"**

In questo blocco si possono verificare i valori del convertitore analogico/digitale interno. Questo consente di verificare il corretto funzionamento del convertitore A/D e della cella di pesata. Il valore "RAMP"non è influenzato da alcuna regolazione nel Modo Service. Per informazioni, vedere le Sezioni 2 e 5.

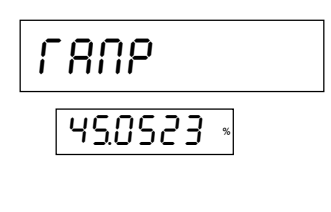

RAMP  $[\%] = \frac{L + PL}{N} \cdot 50 + 25$ 

• Desiderando controllare questi valori, premere il tasto « $\Rightarrow$ ». Il risultato verrà visualizzato sul display (deviazione del convertitore A/D in %). Il valore visualizzato è statico e verrà aggiornato solo al successivo azionamento del tasto «→T←» oppure «T».

Bilance con cella di pesata identica e funzionante correttamente, stesso precarico e stessa portata hanno valori simili di Ramp.

Con la seguente formula è possibile calcolare se il valore di Ramp indicato è corretto ( $L =$  carico,  $PL =$  precarico,  $N =$  capacità della cella di pesata).

• Per terminare la verifica, premere il tasto « $\Rightarrow$ »; di seguito verrà visualizzato direttamente il blocco successivo del modo Service ("SNR").

### **4.5 Numero di serie**

In questo blocco si può verificare oppure cambiare il numero di serie del terminale, preimpostato in fabbrica.

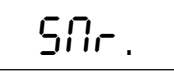

• Premendo il tasto « $\rightarrow$ » verrà visualizzato il numero di serie. Se il numero comprende più cifre delle posizioni disponibili sul display, con il tasto « $\Rightarrow$ » si può spostare il cursore verso destra, per ottenere la visualizzazione delle cifre restanti.

<span id="page-13-0"></span>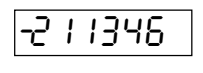

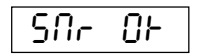

**Importante.** Modificare le cifre con il tasto «→T←» o «T» (Attenzio**ne**: Cambiare o introdurre un nuovo numero di serie solo se necessario, es. dopo aver sostituito la scheda terminale).

• Dopo la visualizzazione dell'ultima cifra il sistema chiede se il numero di serie viene accettato o meno. Premere il tasto « $\Rightarrow$ » per accettare il numero e chiamare il blocco successivo del modo Service ("CELL"). Volendo verificare il numero ancora una volta, premere il tasto «**→T←**» oppure «**T**».

### **4.6 Introduzione dei parametri della cella di pesata**

Questo blocco contiene due sottoblocchi per l'impostazione del tipo di bilancia (versione approvata o non approvata) e un sottoblocco per la definizione della capacità totale dell'una o più celle di pesata.

## CELL

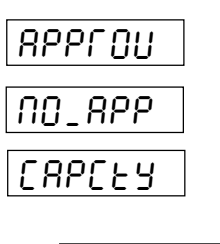

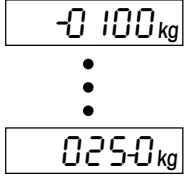

CAP OK

• Per introdurre i parametri della cella di pesata, occorre premere il tasto «⊟→»

Comparirà il sottoblocco per la **selezione della versione approvata**:

- Azionare il tasto «**→ T ←**» oppure «**T**» fino a che sul display verrà visualizzata l'opzione desiderata. È possibile scegliere tra le seguenti possibilità di impostazione:
	- bilancia in versione approvata ("APPROU")
	- bilancia in versione non approvata ("NO\_APP")
- Confermando con il tasto « $\Rightarrow$ » l'impostazione in questione, viene chiamato il secondo sottoblocco per l'introduzione della **capacità totale dell'una o più celle di pesata** (vedere anche Sezione 2).
- Premere il tasto « $\Rightarrow$ » per introdurre la capacità totale dell'una o più celle di pesata␣ (campo: 1 - 9999). Sul display verrà visualizzato il valore di capacità (100) preimpostato nell'unità di misura selezionata del primo blocco.
- Selezionare con il tasto « $\Rightarrow$ » le cifre da modificare (evidenziate con una piccolo lineetta orizzontale) e modificare la cifra in questione con il tasto «**→T←**» oppure «**T**».
- Premendo nuovamente il tasto « $\Rightarrow$ » dopo aver modificato l'ultima cifra a destra (posizione delle unità), il sistema chiede se il valore deve essere confermato:
	- Desiderando correggere nuovamente il valore di carico nominale, premere il tasto «→T←» oppure «T» e il display tornerà all'inizio di questo sottoblocco.
	- Desiderando confermare il valore, premere il tasto « $\Rightarrow$ »; di seguito verrà visualizzato direttamente il blocco successivo del␣ modo Service ("Range").

### <span id="page-14-0"></span>**4.7 Selezione della portata**

In questo blocco determinate il campo di pesata (vedere anche Sezione 2). Se il campo fissato viene superato nel corso dell'impiego della bilancia, nell'indicatore compare un messaggio d'errore (sovraccarico).

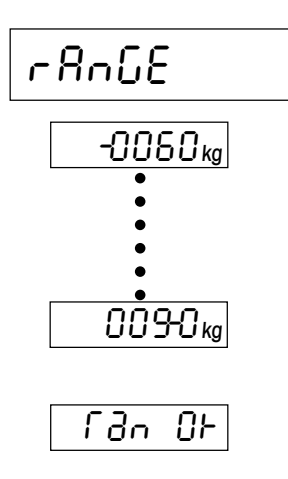

- Se si desidera definire la portata, premere il tasto « $\Rightarrow$ ».
- Sul display compare il valore preimpostato in fabbrica (60% della capacità totale dell'una o più celle di pesata) nell'unità di misura selezionata. Per modificare il valore della portata, premere il tasto «→T←» o «T» (valore massimo selezionabile: 120% della capacità totale dell'una o più celle di pesata per le bilance non approvate e 100% per le bilance in versione approvata).
- Selezionare con il tasto « $\implies$ » le cifre da modificare, (evidenziate da una piccola lineetta orizzontale) e quindi modificarle, una dopo␣ l'altra, con il tasto «**→T←**» oppure «**T**».
- Premendo successivamente il tasto « $\Rightarrow$ » dopo aver modificato l'ultima cifra (posizione delle unità), il sistema chiede se il valore deve essere memorizzato: desiderando correggere nuovamente il valore, premere il tasto «#» oppure «**T**», il display ritornerà all'inizio del sottoblocco. Volendo confermare il valore, premere il tasto « $\Rightarrow$ »; di seguito verrà visualizzato direttamente il blocco successivo del modo Service ("Resolution").

### **4.8 Selezione della risoluzione**

In questo blocco si definisce la risoluzione desiderata per il sistema di pesata (vedere anche Sezione 2).

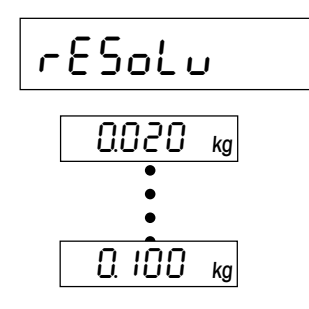

- Per selezionare la risoluzione, premere il tasto « $\Rightarrow$ ».
- Sul display compare il primo valore per la risoluzione (in funzione della capacità totale dell'una o più celle di pesata). Per modificare il valore di risoluzione, premere il tasto «→T←». Ad ogni azionamento del tasto viene visualizzato il valore successivo.
- Confermare la risoluzione desiderata con il tasto « $\Rightarrow$ »; di seguito verrà visualizzato direttamente il blocco successivo del modo␣ Service ("CAL").

### <span id="page-15-0"></span>**4.9 Impostazione del valore Geo, definizione del precarico, calibrazione**

In questo blocco si può calibrare il sistema di pesata. **La calibrazione è necessaria ogni volta che la capacità totale dell'una o più celle di pesata viene modificata**. Nella calibrazione si potrà definire anche un precarico (vedere anche Sezione 2).

$$
\fbox{LRL}
$$

$$
\boxed{0E0-18}
$$

$$
\fbox{\tt CRLEHE}^-
$$

$$
\boxed{\mathsf{SEE} \ \mathsf{PL}}
$$

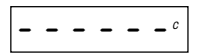

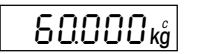

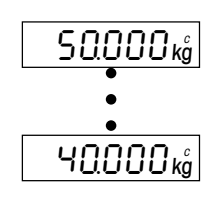

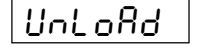

- Per effettuare delle impostazioni in questo blocco, premere il tasto  $\overline{\mathbb{C}}$
- Nel primo sottoblocco si può modificare il valore Geo e quindi adattare il sistema di pesata alle condizioni di gravità locali **(eseguire questa operazione soltanto se si è pratici dell'uso dei valori␣ Geo)**. Se si desidera modificare il valore Geo, premere il tasto «→T←» oppure «**T**». Ad ogni azionamento del tasto verrà visualizzato␣ il␣ valore successivo (campo di impostazione: 0 - 31). Il valore pertinente potrà essere rilevato dalla tabella del capitolo 7. Confermare il valore Geo selezionato con il tasto « $\rightarrow$ ».
- In questo secondo sottoblocco si può definire un precarico ed effettuare la calibrazione con o senza precarico (rulliere o altri dispositivi supplementari). Premere il tasto « $\Rightarrow$ ».
- Sul display verrà visualizzata la richiesta di caricare il precarico. Se si desidera definire un precarico, caricarlo. Indipendentemente dal fatto che sia presente un precarico oppure no, premere il tasto « $\Rightarrow$ » allo scopo di avviare l'operazione di calibrazione.

Durante il rilevamento dello zero, sul display compariranno dei segmenti orizzontali.

- Successivamente l'indicatore chiede di calibrare il sistema di pesata a quel valore che **avete fissato come campo di pesata** ("Range", vedere Capitolo 4.7).
	- Non desiderando la calibrazione con questo valore, premere il tasto «→T←» oppure «T» finchè sul display viene visualizzato il peso di calibrazione desiderato (ad ogni azionamento del tasto il peso di calibrazione viene ridotto). Avvertenza: sistemi di **pesata approvati devono essere calibrati con il valore fissato come campo di pesata.**
- Caricare il peso di calibrazione selezionato e confermare con il tasto «⊟»

**Avvertenza**: Se durante la calibrazione viene visualizzato un messaggio d'errore consultare la Sezione 5.

Togliere il peso di calibrazione dalla bilancia e confermare l'operazione con il tasto « $\implies$ ». Di seguito sul display verrà visualizzato direttamente il blocco successivo del modo Service ("Lin").

### <span id="page-16-0"></span>**4.10 Correzione degli errori di linearità**

Dopo una calibrazione si ha la garanzia che l'indicazione nel punto di zero, e nel punto di calibrazione, corrisponde esattamente al peso caricato. Idealmente, questo dovrebbe verificarsi nell'intero campo di pesata. Nei **sistemi con 4 celle di pesata** può tuttavia accadere che il valore indicato in un determinato intervallo non corrisponda esattamente al peso caricato (errore di linearità). In sistemi di pesata completi, l'errore di linearità è usualmente già corretto dal fabbricante del sistema stesso. **Una nuova correzione è necessaria unicamente nei sistemi con 4 celle di pesata, e anche in questi, soltanto nel caso che siano state sostituite una o più celle, oppure se la capacità totale della(e) cella(e) di pesata è stata cambiata**.

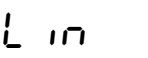

In questo blocco è possibile compensare gli errori di linearità del␣ sistema mediante l'introduzione di un valore di correzione. A tale scopo␣ sono necessari i seguenti 7 passi operativi:

- Azzerare un valore di correzione eventualmente già presente.
- Calibrare il sistema di pesata (ved. cap. 4.9).
- Caricare un peso che corrisponde **esattamente al 50%** del peso con il quale il sistema è stato calibrato.
- Calcolare la differenza tra il valore di peso visualizzato e il valore teorico (valore effettivo – valore teorico).
- Determinare il valore di correzione (ved. es. di seguito). Il valore di correzione massimo ammesso per gli errori di linearità ammonta a **± lo 0.08% della capacità totale della(e) cella(e) di pesata␣** ("Capacity", vedere Capitolo 4.6).
- Introdurre il valore di correzione.
- **Ricalibrare il sistema di pesata**.

#### **Il seguente esempio illustra in dettaglio i singoli passi operativi**:

Supponiamo che il sistema di pesata disponga di 4 celle di pesata, ciascuna di 550 kg. La capacità totale di tutte le celle di pesata è quindi di 2'200 kg. Supponiamo che il peso di calibrazione sia 1'000␣ kg. È già presente un valore di correzione per l'errore di linearità.

**All'inizio, si deve azzerare** il valore di correzione esistente:

- Premere il tasto « $\Rightarrow$ » per attivare il blocco del Modo Service per la correzione dell'errore di linearità.
- Viene visualizzato il valore di correzione attuale. Premere il tasto «→T←» o «T» per modificare il valore. Il piccolo "1" indicato nell'angolo superiore destro dell'indicatore segnala che si sta lavorando␣ con il valore grande del passo, cioè il valore cambierà per passi di 10. Per regolare con precisione il valore in passi di 1 (simbolizzato dal piccolo "2") premere brevemente il tasto « $\Rightarrow$ ». Premere il tasto «#» o «**T**» ripetutamente fino ad **azzerare il valore di correzione**.
- Per trasferire il valore premere il tasto « $\Rightarrow$ ».

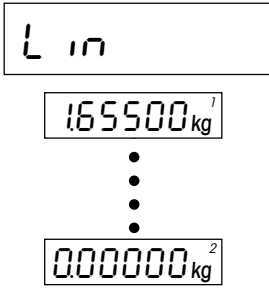

# 50025 kg

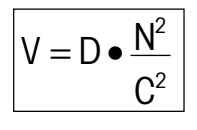

#### Esempio di **determinazione del valore di correzione**:

- Calibrare il sistema di pesata (es., con 1'000 kg).
- A calibrazione conclusa, caricare un peso il cui valore corrisponde esattamente al **50%** del peso con il quale è stata eseguita la␣ calibrazione  $(= 500$  kg).
- Calcolare la differenza tra il peso caricato e il valore indicato  $(500, 25 \text{ kg} - 500, 00 \text{ kg} = +0.25 \text{ kg}).$
- Calcolare il valore di correzione effettivo secondo la seguente formula:
	- $V =$  Valore di correzione effettivo
	- **N** = Capacità totale di tutte le celle di pesata (p.es. 2'200 kg)
	- $C =$  Peso di calibrazione (p.es. 1'000 kg)
	- $D =$  Scostamento al 50% del carico nominale (es.  $+0.25$  kg)

In questo esempio, si ottiene un **valore di correzione effettivo** di:

+0,25 kg • (4'840'000 kg/1'000'000 kg) = **+1,21 kg**

Nel caso d'uno scostamento negativo (valore effettivo < valore nominale) risulterà, corrispondentemente, un valore di correzione negativo.

#### **Introduzione del valore di correzione calcolato**:

• Richiamare nuovamente il blocco del Modo Master per l'introduzione del valore di correzione dell'errore di linearità.

Nell'indicatore viene visualizzato il valore di correzione zero. Premere il tasto «→T←» oppure «T» per cambiare il valore di correzione. Il piccolo "1" nell'angolo superiore destro dell'indicatore segnala che si sta lavorando con il valore grande del passo, cioè il valore cambia per passi di 10.

Allo scopo di regolare il valore con precisione in passi di 1, premere brevemente il tasto « $\implies$ » (questo campo viene simbolizzato dal piccolo "2" nell'angolo superiore destro dell'indicatore). Premere il tasto «**→T←**» oppure «**T**» fino a visualizzazione del valore di correzione desiderato.

• Per trasferire il valore premere il tasto « $\Rightarrow$ » e successivamente viene visualizzato il blocco successivo del Modo Service ("List").

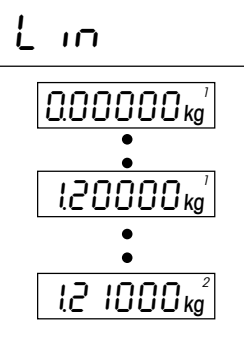

### <span id="page-18-0"></span>**4.11 Stampa dei parametri del modo Service**

Se alla prima interfaccia del terminale è collegata una stampante, in questo blocco è possibile stampare i dati attuali del Modo Service. Indicazioni per il collegamento di una stampante sono riportate nella descrizione dell'interfaccia, che potrà essere richiesta al rivenditore METTLER-TOLEDO.

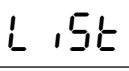

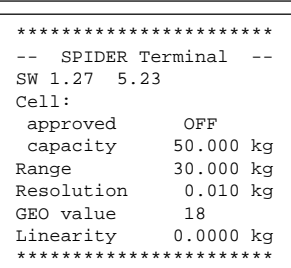

• Per stampare i parametri correnti del modo Service, occorre premere  $\overline{\mathbf{H}}$ il tasto « $\overline{\mathbf{H}}$ 

Al termine della stampa sul display verrà visualizzato direttamente il blocco successivo del modo Service ("RETURN").

La figura qui a fianco illustra un esempio di stampa dei parametri correnti. I dati sono elencati nello stesso ordine con cui si succedono nel modo Service.

### **4.12 Uscita dal modo Service**

Nell'ultimo blocco del modo Service si può decidere se uscire da esso, oppure se effettuare ulteriori impostazioni.

$$
\mathsf{r}\mathsf{E}\mathsf{e}\mathsf{u}\mathsf{r}\mathsf{n}
$$

$$
^* \qquad \text{QOOO}_{\text{kg}}
$$

$$
[0.00\ \mathrm{kg}]
$$

\* 0.000 kå

- FEEUIF N<br>mere il tasto «→T←» oppure «T», sul display riverrà visualizzat il mere il tasto «→T←» oppure «T», sul display riverrà visualizzat il primo blocco del modo Service ("UNIT 1").
	- Non desiderando effettuare ulteriori impostazioni e volendo uscire dal modo Service, premere il tasto « $\Rightarrow$ ».

Di seguito il sistema di pesata si troverà nel cosiddetto **modo␣ Controllo**. Nel modo Controllo si accende sul display il simbolo dell' asterisco e il sistema di pesata funziona con il valore della␣ **risoluzione massima**. Questo modo serve per il controllo delle impostazioni effettuate nel modo Service. Per ritornare dal modo Controllo al modo Service, tenere premuto il tasto « $\Rightarrow$ ».

- Per uscire dal modo Controllo e ritornare al **modo Pesata normale**, occorre spegnere e riaccendere il sistema di pesata, azionando il tasto␣ «**On/Off**».
	- **Avvertenza:** Se dopo essere usciti dal modo Service, compare sul display il simbolo "**C**", il sistema di pesata non è stato calibrato. In tal caso richiamare il modo Service ed effettuare la calibrazione (par. 4.9).

RAMP

rESEt

Err 53

### <span id="page-19-0"></span>**4.13 Cancellazione dei dati nella EAROM**

E' possibile cancellare i dati di configurazione della EAROM nel modo Service, se il terminle è dotato del software 5.31 (o di una versione più recente). La cancellazione dei dati di configurazione può essere utile in caso di errori di funzionamento o se all'accensione il terminale visualizza il messaggio "Error 9". Dopo avere cancellato i dati di configurazione occorre ricaricare le impostazioni di base del terminale e procedere a una nuova calibrazione. Per cancellare i dati nella EAROM e ripristinare le impostazioni di base␣ (configurazione di base) è necessario compiere i seguenti passaggi.

### **Cancellazione dei dati**

- Selezionare il blocco "**RAMP**" del modo Service.
- **Premere il tasto rosso sulla scheda del terminale** (si veda␣ il␣ capitolo 4.1) contemporaneamente al tasto «→T←» o al tasto «T».
- Il terminale chiede conferma della cancellazione dei dati nella␣ EAROM.

**Se non si volesse procedere alla cancellazione dei dati**, premere nuovamente il tasto «#» o il tasto «**T**» fino all'apparire del blocco successivo del modo Service ("SNR").

**Per cancellare i dati** premere il tasto «**□**».

Dopo la cancellazione dei dati il display visualizza il messaggio "Error 53" (nessun dato in memoria). A questo punto occorre ricaricare le impostazioni di base del terminale.

### **Reimpostazione della configurazione di base**

• Per reimpostare la configurazione di base del terminale è necessario premere il tasto « $\rightarrow 0 \leftarrow$ » fino al riavvio della bilancia.

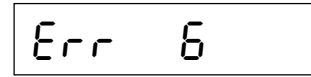

Il display visualizza il messaggio "Error 6" (nessuna calibrazione).

• Procedere alla calibrazione (si veda il capitolo 4.9).

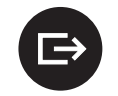

6∙

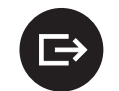

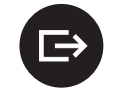

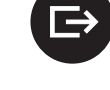

 $\rightarrow$ T $\leftarrow$ 

### <span id="page-20-0"></span>**5. Ricerca degli errori ed eliminazione dei disturbi**

Se nel **Modo Service** compare un messaggio d'errore, premere il tasto «<del>□</del>» o «→T←» (o «T»), per cancellare il messaggio. Successivamente, nell'indicatore compare il blocco successivo del Modo Service. Tutte le azioni eseguite nel corrispondente blocco prima della visualizzazione del messaggio d'errore vengono ignorate. Alcuni dei messaggi d'errore possono essere visualizzati anche nel corso dell'uso della bilancia (vedere istruzioni d'uso circa le bilance Spider e Spider-S), a causa di errori d'uso. Invece, la causa dei messaggi d'errore nel Modo Service è costituita da difetti o introduzioni errate nel Modo Service.

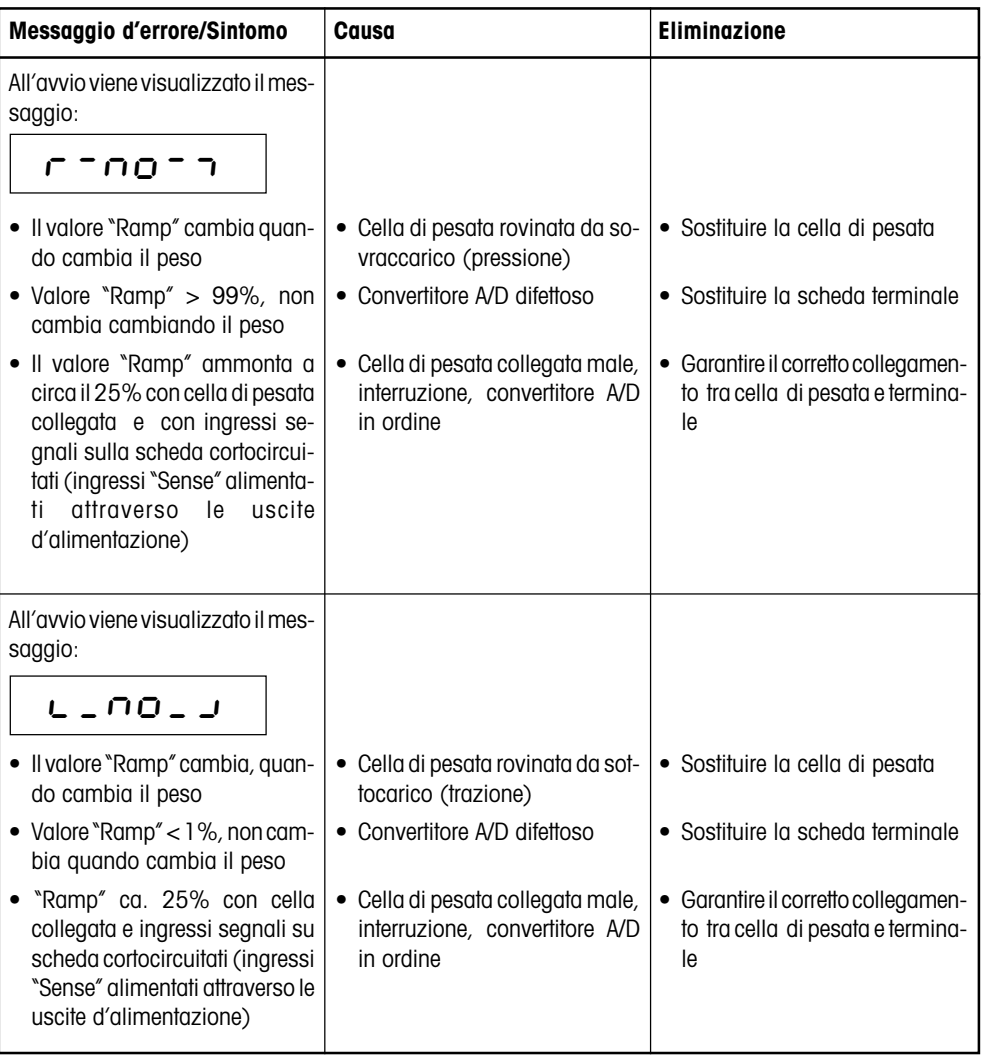

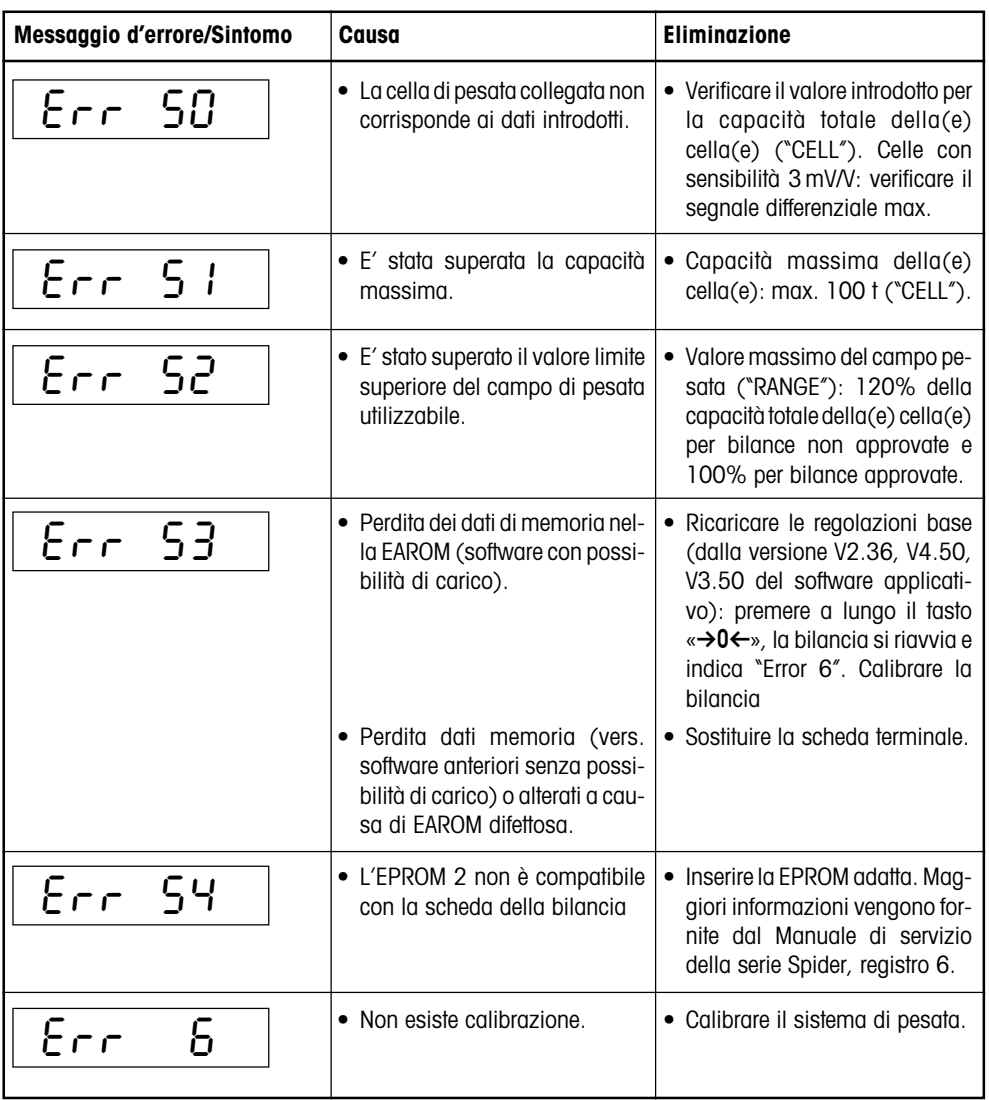

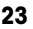

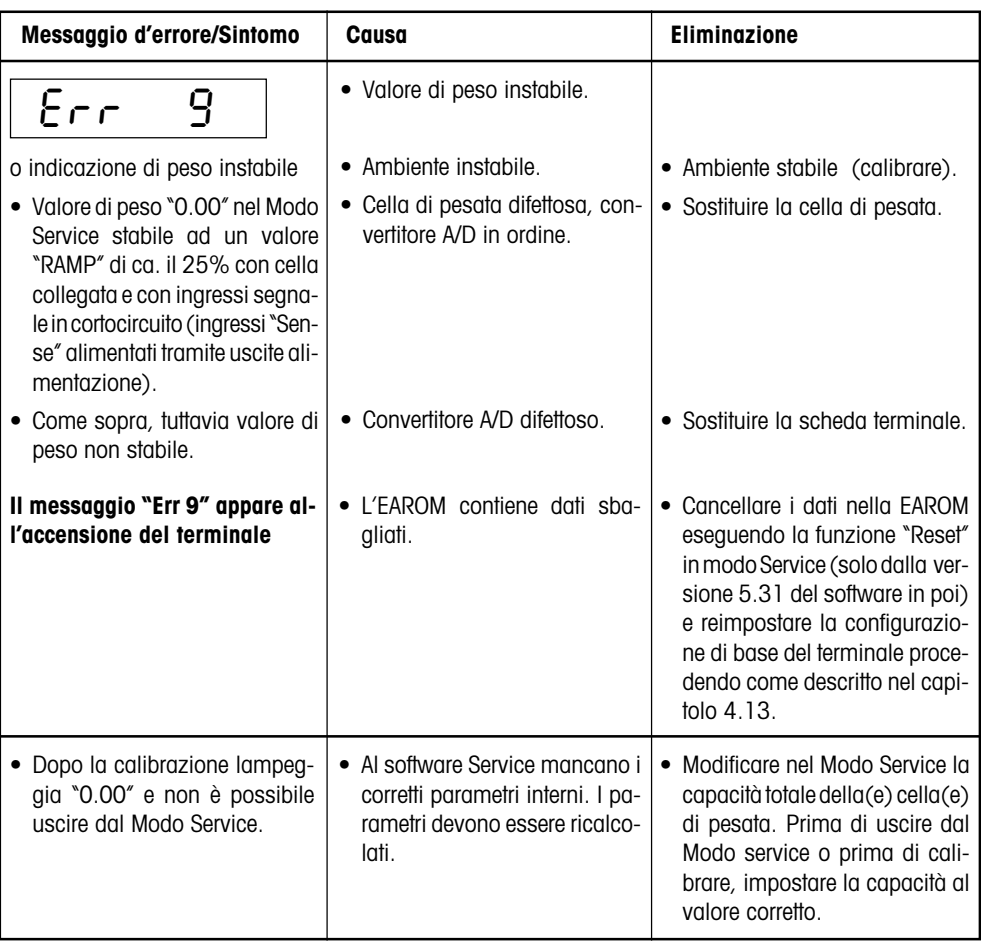

### <span id="page-23-0"></span>**6. Caratteristiche tecniche**

La METTLER TOLEDO si riserva il diritto di modifica delle seguenti specifiche. Le dimensioni del terminale possono essere rilevate dalle Istruzioni d'uso per la bilancia Spider o Spider S fornite con il terminale.

### **6.1 Requisiti minimi della cella id pesata**

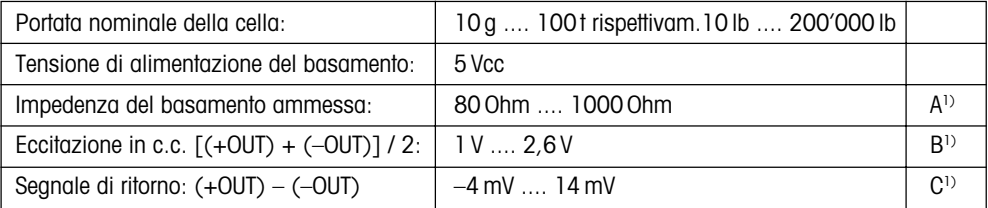

<sup>1)</sup> **Punti di misurazione** In corrispondenza dei morsetti di collegamento nel terminale o rispettivamente in corrispondenza dei conduttori della cella di pesata secondo la seguente illustrazione:

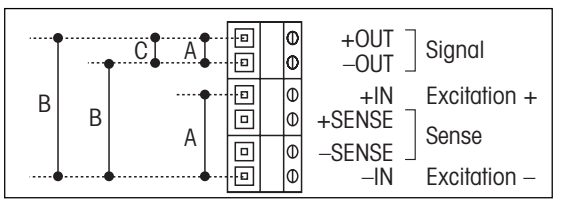

**Avvertenza**: **Per il segnale differenziale** misurare l'impedenza con cella di pesata **non** collegata.

### **Esempio di calcolo**:

Caratteristiche della cella di pesata: sensibilità di 2 mV/V e 100 kg di portata nominale

```
Calcolo del segnale di ritorno per pieno carico (100 kg): 2 mV/V • 5 V • 100 kg/100 kg = 10 mV
```

```
Calcolo del segnale di ritorno per semicarico (50 kg): 2 mV/V • 5 V • 50 kg/100 kg = 5 mV
```
**Avvertenza**: Se la sensibilità della cella di pesata è >2mV/V occorre fare attenzione che il segnale di ritorno massimo non venga superato.

### <span id="page-24-0"></span>**6.2 Caratteristiche tecniche del terminale**

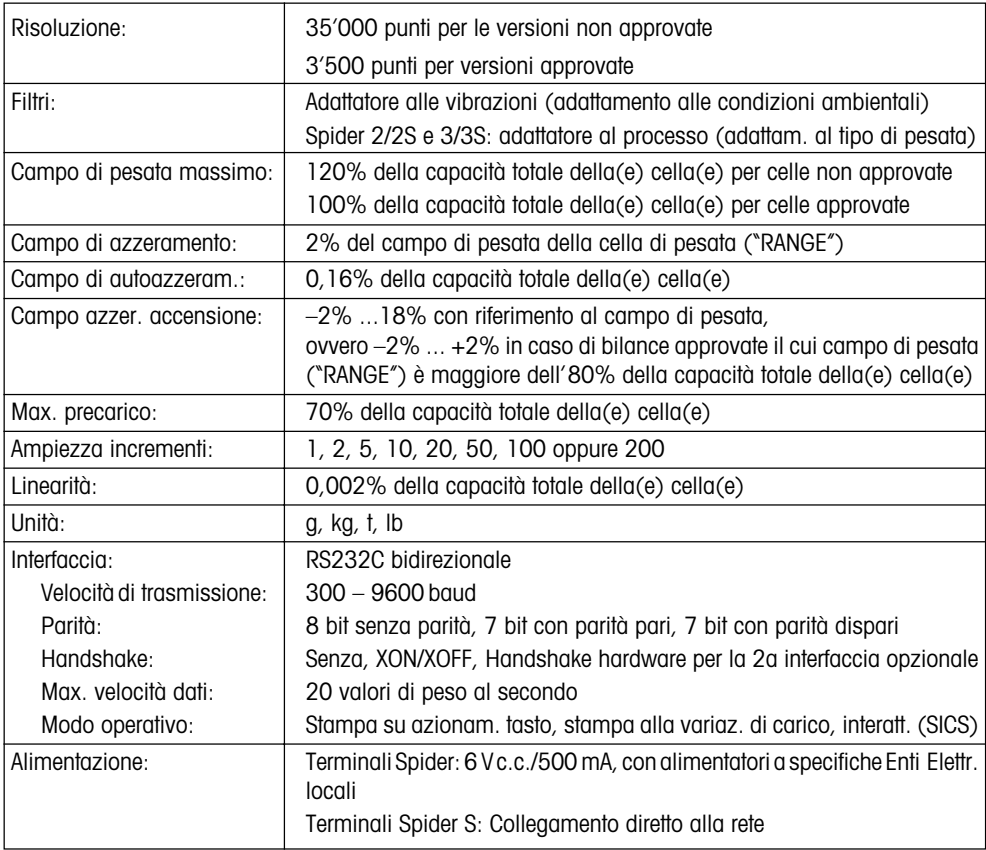

### **6.3 Avvertenze per le bilance in versione approvata**

Le bilance in versione approvata devono soddisfare le seguenti premesse:

- Cella di pesata in versione approvata con conduttori SENSE (6 conduttori)
- Sensibilità della cella: 2 mV/V oppure 3 mV/V
- Valore max. del segnale differenziale: 14 mV
- La bilancia deve essere configurata nel modo Service quale "versione approvata" (par. 4.6)
- Documentazione delle procedure di approvazione da parte del costruttore (ove la bilancia completa non venisse fornita dalla METTLER TOLEDO).

## <span id="page-25-0"></span>**7. Tabella dei valori geografici ("Valori Geo")**

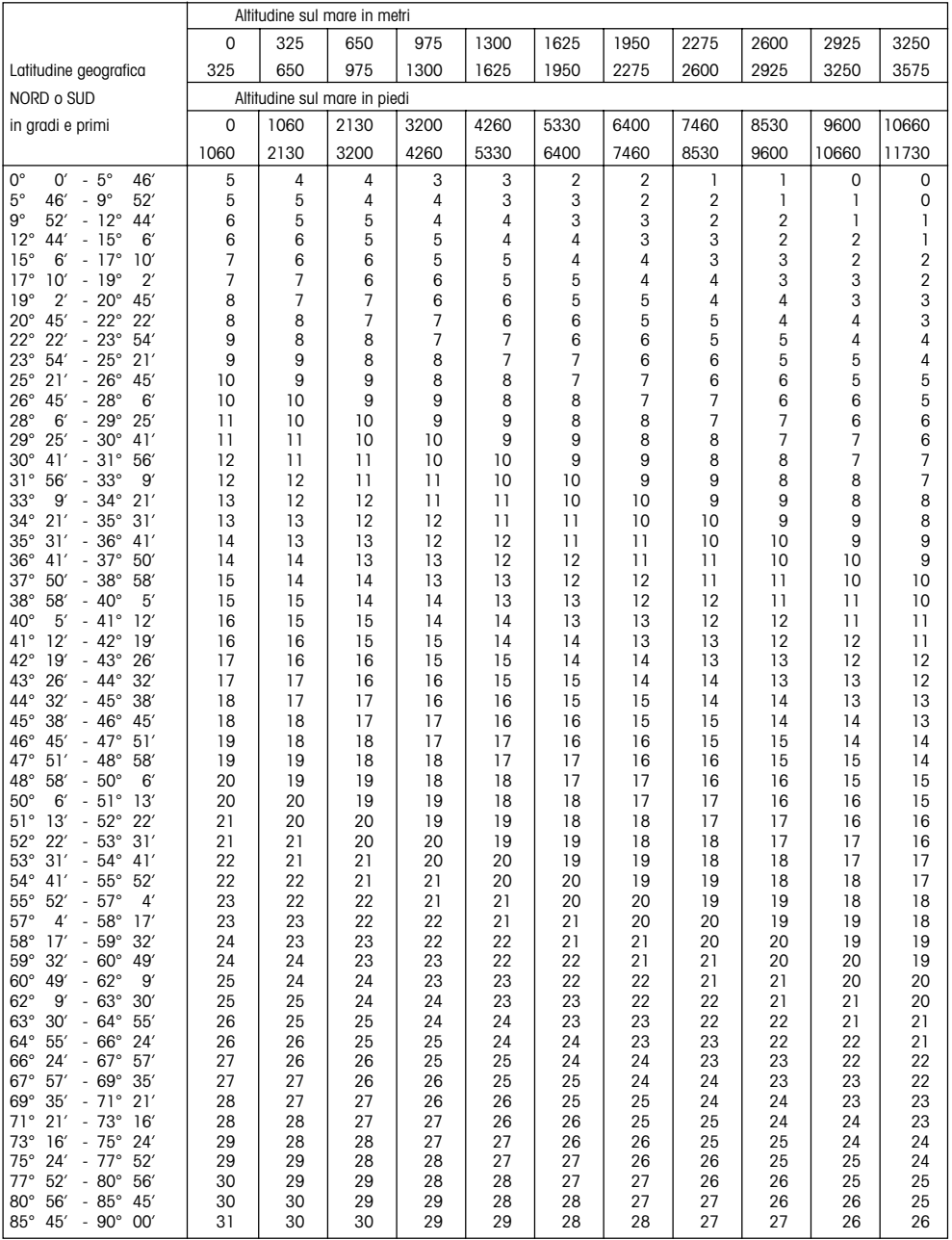

### <span id="page-26-0"></span>**8. Avvertenze circa i basamenti Spider per terminali ID**

Il Modo Service dei basamenti Spider per terminali ID si differenzia per alcuni aspetti dal Modo Service dei terminali Spider (cfr. capitolo 4.2). La sequenza di presentazione dei blocchi è comunque identica.

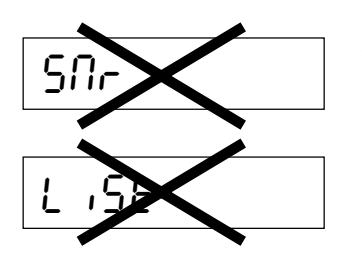

– I blocchi per il numero di serie ("SNR") e per la stampa dei dati di configurazione ("LIST") non sono presenti.

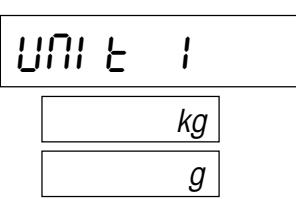

– Nel blocco per l'unità di misura ("UNIT 1") sono disponibili␣ soltanto le unità chilogrammo e grammo.

$$
\overline{\mathit{reset}}
$$

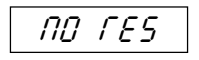

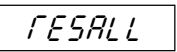

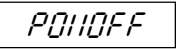

- Il primo blocco principale visualizzato al momento del richiamo del Modo Service serve per il reset di determinati parametri. Questo blocco ("RESET") è presente soltanto nei terminali Spider per terminali ID. Il richiamo di questo blocco con il tasto « $\Rightarrow$ » attiva la seguente procedura:
	- Il sistema chiede se si desidera interrompere il reset.␣ Se si aziona il tasto « $\Rightarrow$ » (SI), il reset viene interrotto e compare direttamente il blocco successivo del Modo Service ("UNIT 1"). Se si preme il tasto «**→T←**» oppure «**T**» (NO), il reset viene continuato.
	- Il sistema chiede ancora una volta se si desidera veramente␣ eseguire il reset. Se si aziona il tasto «→T←» o «T» (NO), il reset viene interrotto e compare direttamente il blocco successivo del Modo␣ Service. Se si preme il tasto « $\Rightarrow$ » (SI) il reset viene continuato.
	- Ora l'utilizzatore viene pregato di spegnere il sistema (i parametri resettati vengono attivati soltanto all'atto della successiva riaccensione della bilancia).

All'atto del reset, l'indirizzo ID Select viene cancellato e l'adattatore al processo di pesata, l'adattatore alle vibrazioni, il controllo automatico di stabilità e la correzione automatica del punto zero vengono tutti resettati alle regolazioni di fabbrica.

**Per un futuro sicuro del vostro prodotto METTLER TOLEDO: il servizio assistenza METTLER TOLEDO vi garantisce negli anni la qualità, la precisione di misura, la conservazione del valore dei prodotti METTLER TOLEDO.**

**Richiedeteci la documentazione illustrativa del servizio altamente professionale che vi offriamo. Grazie.**

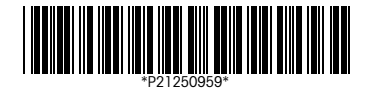

Con riserva di apportare modifiche tecniche e di disponibilità degli accessori

Stampato su carta prodotta al 100% in assenza di cloro, quale nostro contributo alla conservazione dell'ambiente.

© Mettler-Toledo GmbH 1999 21250959D Printed in Switzerland 9901/6.15

**Mettler-Toledo GmbH,** CH-8606 Greifensee, Switzerland, Tel. (01) 944 22 11, Fax (01) 944 30 60, Internet: http://www.mt.com

- **AT Mettler-Toledo Ges.m.b.H., A-1100 Wien,** Tel. (01) 604 19 80, Fax (01) 604 28 80
- **AU Mettler-Toledo Ltd., Port Melbourne, Victoria 3207,** Tel. (03) 9646 4551, Fax (03) 9645 3935
- **BE n.v. Mettler-Toledo s.a., B-1651 Lot,** Tél. (02) 334 02 11, Fax (02) 378 16 65
- **BR Mettler-Toledo Indústria e Comércio Ltda., São Paulo, CEP 06465-130,** Tel. (11) 421 5737, Fax (11) 725 1962
- **CA Mettler-Toledo Inc., Ontario L7R3Y8,** Tel. (905) 681 7011, Fax (905) 681 1481
- **CH Mettler-Toledo (Schweiz) AG, CH-8606 Greifensee,** Tel. (01) 944 45 45, Fax (01) 944 45 10
- **CN Mettler-Toledo Instr. (Shanghai) Ltd., Shanghai 200233,** Tel. (21) 6485 0435, Fax (21) 6485 3351
- **CZ Mettler-Toledo, spol, s.r.o., CZ-12000 Praha 2,** Tel. (2) 251 555, Fax (2) 242 47 583
- **DE Mettler-Toledo GmbH, D-35353 Giessen,** Tel. (0641) 50 70, Fax (0641) 52 951
- **DK Mettler-Toledo A/S, DK-2600 Glostrup,** Tel. (43) 27 08 00, Fax (43) 27 08 28
- **ES Mettler-Toledo S.A.E., E-08038 Barcelona,** Tel. (03) 223 22 22, Fax (03) 223 02 71
- **FR Mettler-Toledo s.a., F-78222 Viroflay,** Tél. (01) 309 717 17, Fax (01) 309 716 16
- **HK Mettler-Toledo (HK) Ltd., Kowloon HK,** Tel. (852) 2744 1221, Fax (852) 2744 6878
- **HR Mettler-Toledo, d.o.o., CR-10010 Zagreb,** Tel. (1) 660 2189, Fax (1) 660 3009
- **HU Mettler-Toledo Kft, H-1173 Budapest,** Tel. (1) 257 9889, Fax (1) 257 7030
- **IT Mettler-Toledo S.p.A., I-20026 Novate Milanese,** Tel. (02) 333 321, Fax (02) 356 29 73
- **JP Mettler-Toledo K.K., Shiromi, J-Osaka 540,** Tel. (6) 949 5901, Fax (6) 949 5945
- **KR Mettler-Toledo (Korea) Ltd., Seoul (135-090),** Tel. (02) 518 20 04, Fax (02) 518 08 13
- **MY Mettler-Toledo (M) Sdn.Bhd., 47301 Petaling Jaya,** Tel. (03) 703 2773, Fax (03) 703 8773 **MX Mettler-Toledo S.A. de C.V., Mexico CP 06430,** Tel. (5) 547 5700, Fax (5) 541 2228
- **NL Mettler-Toledo B.V., NL-4000 HA Tiel,** Tel. (0344) 638 363, Fax (0344) 638 390
- **NO Mettler-Toledo A/S, N-1008 Oslo,** Tel. (22) 30 44 90, Fax (22) 32 70 02
- **PL Mettler-Toledo, Sp. z o.o., PL-02-929 Warszawa,** Tel. (22) 651 92 32, Fax (22) 42 20 01
- **RU Mettler-Toledo AG, 10 1000 Moskau,** Tel. (095) 921 68 12, Fax (095) 921 63 53
- **SE Mettler-Toledo AB, S-12008 Stockholm,** Tel. (08) 702 50 00, Fax (08) 642 45 62
- **SG Mettler-Toledo (S) Pte. Ltd., Singapore 139944,** Tel. (65) 778 6779, Fax (65) 778 6639
- **SK Mettler-Toledo service, s.r.o., SK-83103 Bratislava,** Tel. (7) 525 2170, Fax (7) 525 2173
- **SL Mettler-Toledo, d.o.o., SL-61111 Ljubljana,** Tel. (6) 112 35 764, Fax (6) 127 4575
- **TH Mettler-Toledo (Thailand), Bangkok 10310,** Tel. (02) 719 64 80, Fax (02) 719 64 79
- **TW Mettler-Toledo Pac Rim AG, Taipei,** Tel. (62) 579 59 55, Fax (62) 579 59 77
- **UK Mettler-Toledo Ltd., Leicester, LE4 1AW,** Tel. (0116) 235 0888, Fax (0116) 236 5500
- **US Mettler-Toledo, Inc., Worthington, Ohio 43085,** Tel. (614) 438 4511, Fax (614) 438 4755
- **US Mettler-Toledo, Inc., Hightstown, NJ 08520-0071,** Tel. (609) 448 3000, Fax (609) 586 5451

**For all other countries: Mettler-Toledo GmbH,** PO Box VI-400, CH-8606 Greifensee, Tel. (01) 944 22 11, Fax (01) 944 31 70